3. Заяс, Ю. Ф. Ультразвук и его применение в технологических процессах мясной промышленности [Текст] / Ю. Ф. Заяс. – М. : Пищевая промышленность, 1970. – 292 с.

4. ГОСТ 26668-85 (СТ СЭВ 3013-81). Продукты пищевые и вкусовые. Методы отбора проб для микробиологических анализов [Текст]. – М. : Изд-во стандартов, 1985. – 12 с.

5. ГОСТ 26669-85 (СТ СЭВ 3014-81). Продукты пищевые и вкусовые. Подготовка проб для микробиологических анализов [Текст]. – М. : Изд-во стандартов, 1985. – 18 с.

6. ГОСТ 26670-91. Продукты пищевые. Методы культивирования микроорганизмов [Текст]. – М. : Изд-во стандартов, 1991. – 14 с.

Отримано 30.10.2011. ХДУХТ, Харків.

© Г.В. Дейниченко, Г.М. Постнов, В.М. Червоний, Д.А. Нечипоренко, С.П. Головaньова, 2011.

УДК 378.146:681.3

**Г.М. Постнов,** канд. техн. наук, проф. **С.П. Вялкіна,** доц.

**Д.В. Дмитревський,** асист.

## **РОЗРОБКА ТА ВПРОВАДЖЕННЯ В НАВЧАЛЬНИЙ ПРОЦЕС ІНТЕРАКТИВНИХ ТЕСТІВ ІЗ ДИСЦИПЛІНИ «МЕХАНІЧНЕ ОБЛАДНАННЯ»**

*Розроблено комп'ютерні тести з дисципліни «Механічне обладнання», які дозволяють об'єктивно оцінити досягнутий рівень знань, умінь та навичок під час масової перевірки студентів.*

*Разработаны компьютерные тесты по дисциплине «Механическое оборудование», которые позволяют объективно оценить достигнутый уровень знаний, умений и навыков при массовой проверки студентов.*

*Developed computer tests on the subject "Mechanical equipment", which allow an objective assessment of the current level of knowledge and skills in the mass testing of students.*

**Постановка проблеми у загальному вигляді.** Становлення ринкової системи господарювання, реформування форм власності, структурна перебудова економіки України потребують підготовки висококваліфікованих кадрів.

У роботі кожного закладу освіти під час підготовки спеціаліста важливо знати раціональне співвідношення між такими формами навчання, як лекції, практичні заняття, самостійна робота студентів, а також досягти їх високої ефективності.

**Аналіз останніх досліджень і публікацій.** Головною метою курсу «Механічне обладнання» є набуття студентами необхідних знань пов'язаних з основами теорії та методів розрахунку механічного устаткування для підприємств харчування.

Для досягнення мети викладання курсу поставлені такі основні завдання: уявлення про технологічну машину та її будову; знання основних напрямів створення прогресивної техніки для підприємств харчування; вивчення конструктивної будови окремих машин та механізмів.

Студент повинен знати: класифікацію технологічних машин; вимоги до матеріалів, із яких побудовані технологічні машини; склад і структуру технологічної машини; техніко-економічні показники машин і механізмів; правила експлуатації та техніки безпеки під час використання технологічних машин [1].

У процесі вивчення курсу студенти повинні оволодіти навичками: збирання та розбирання окремих видів механічного обладнання; складання кінематичних схем технологічних машин, виконувати розрахунки техніко-економічних показників (продуктивність та потужність технологічних машин); знати будови технологічних машин; знати правила монтажу та установки технологічних машин.

Проведення поточного контролю знань студентів є складовою частиною навчального процесу, активною формою закріплення та систематизації знань, отриманих під час лекційних, практичних занять та самостійної підготовки студентів. Поточний контроль проводиться за кожною темою з нарахуванням балів, які підсумовуються після вивчення всього курсу.

**Мета та завдання статті.** Метою статті є подання розроблених інтерактивних тестів, які дозволять контролювати, закріплювати та поглиблювати теоретичні та практичні знання студентів, стимулюючи їх активно працювати протягом усього навчального семестру.

**Виклад основного матеріалу дослідження.** Основними завданнями поточного та підсумкового контролю є такі: засвоєння теоретичних питань; ознайомлення студентів із вимогами до вивчення окремих питань дисципліни; поетапна підготовка до екзамену.

Критерії оцінювання знань студентів. Під час проведення модуля тематичного контролю відповіді на всі тестові питання за темою оцінюються таким чином: вірна відповідь на всі питання (100% – "5"); часткові вірні відповіді (70% – "4"); часткові вірні відповіді (50% –  $(3")$ ; часткові вірні відповіді (менш ніж 50% –  $(2")$ .

Тести є найбільш перспективними оціночними функціями контролю знань студентів і засобом об'єктивності й надійності їх оцінювання.

Під час підготовки інтерактивних комп'ютерних тестів використовувалася традиційна форма подання запитань і відповідей, а саме: студентам пропонується чітко сформульоване запитання, після якого йдуть три варіанти відповіді, із яких він повинен обрати один вірний. Контроль знань студентів за допомогою тестування передбачається на ПЕОМ під час проведення практичних занять.

Комп'ютерні тести з дисципліни «Механічне обладнання» складено у вигляді інтерактивного web-ресурсу. Інтерфейс тестів виконаний на платформі служби глобальної мережі Інтернет – WWW із розвиненою гіпертекстовою структурою, графікою та анімацією. Програмна система тестів використовувалася за допомогою прогресивних WWW-технологій: мови HTML, DHTML, CSS, JAVA-VB скриптів, редактора FrontPage.

У структуру web-ресурсу тестів увійшли (рисунок 1) такі складові: титульна (початкова) web-сторінка, що містить у собі систему навігації з усіма сторінками; web-сторінка, що містить в собі передмову та методичні вказівки авторів; web-сторінка робочої програми дисципліни; web-сторінка про перелік інформаційних джерел; webсторінка з даними про авторів створення тестів та контактною інформацією про те, як саме можна зв'язатися з авторами, що підтримують тестування.

Електронну систему тестів створено як окремий модуль «Тестування». Він включає наступне: web-сторінку з реєстрацією для входу в тестову систему та з інформацією, що пояснює, як саме користуватися тестовою системою та кнопкою входу на web-сторінку меню тестів; web-сторінку меню тестів, що містить у собі перелік тематичних розділів тестів; web-сторінку запитань та перелік відповідей; webсторінку результатів тестування – підсумковий контроль за розділом дисципліни.

Для входу до системи тестів перед тим, як увійти на сторінку з меню тематичних розділів тестів, кожен студент повинен обов'язково занести свої дані (ПІБ та групу) до пропонованої форми на сторінці реєстрації (рисунок 2). Якщо реєстрація не виконується, то блокується вхід до тестової системи та видається повідомлення: «Помилка! Повністю не вказані дані про студента. Будь ласка, заповніть форму правильно» (рисунок 3).

Після правильного уведення у форму реєстрації даних і натискання кнопки «Меню тестів» активізується вікно переклику тем тестування (рисунок 4).

Кожне найменування теми виконане у вигляді гіперпосилання для переходу на сторінку першого запитання та запропонованих варіантів відповідей на нього. Після вибору передбачуваної відповіді на поставлене запитання відбувається автоматичний перехід до наступного.

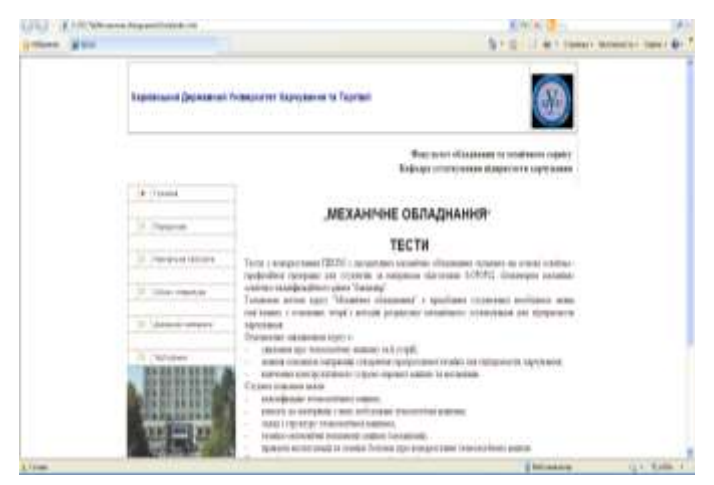

**Рисунок 1** – **Початкова web-сторінка**

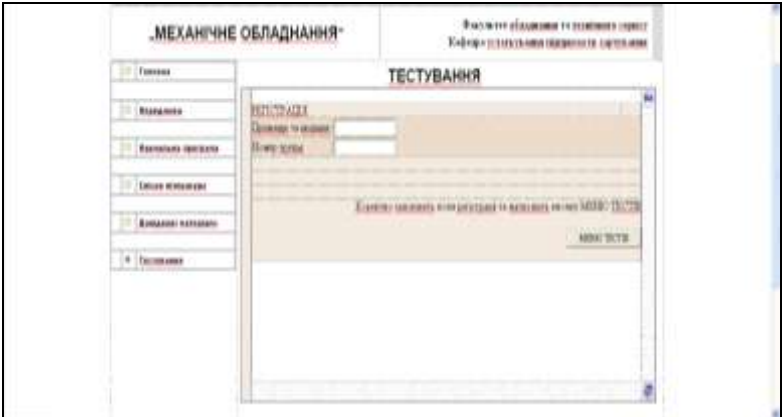

**Рисунок 2** – **Web-сторінка реєстрації**

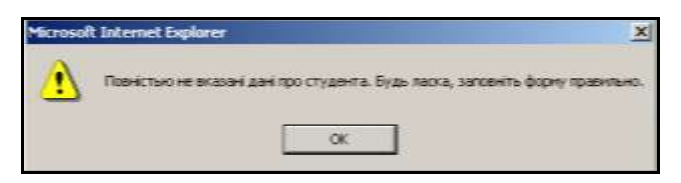

## **Рисунок 3 – Вікно повідомлення, що нагадує про заповнення форми особистими даними реєстрації**

Програма тестування має можливість у будь-який момент перервати тест і перейти в звичайний режим, тому web-сторінка із запитаннями та запропонованими відповідями містить у собі кнопку переривання тесту.

Із кожної теми контролю знань, починаючи з першого запропонованого запитання тестування, уключається лічильник, що показує загальну кількість запитань з обраної теми та генерує кількість запитань, на які були отримані відповіді під час тестування.

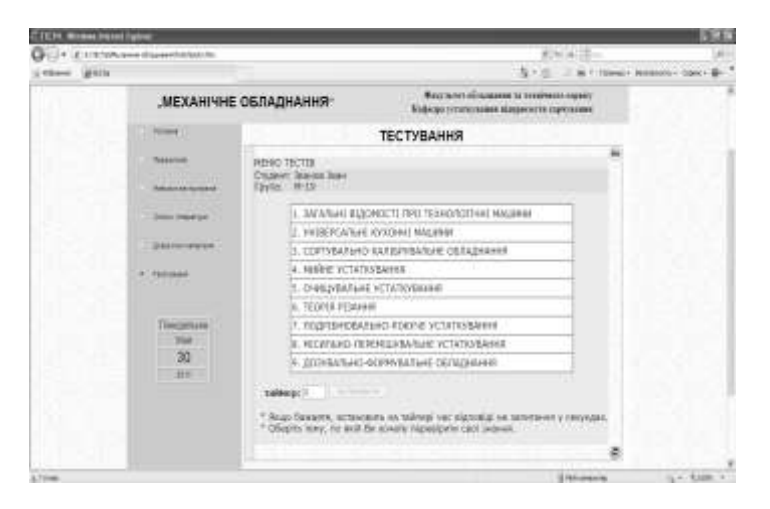

**Рисунок 4 – Вікно меню тематичних розділів тестів**

Після закінчення проходження тестування автоматично завантажується результативна сторінка завершення контролю знань (рисунок 5). Вона містить у собі підсумкову частину тестової системи, а саме: реквізити студента (ПІБ, групу); загальну кількість запитань із тематичного розділу, що тестується; кількість запитань без відповідей; перелік правильних відповідей та їх кількість; перелік неправильних

відповідей та їх кількість; результат тестування у %; підсумкову оцінку від "2" до "5".

В інтерфейс підсумкової сторінки входять також гіперпосилання на збереження результатів проходження тестів в окремому файлі комп'ютера, їх висновок щодо друку на принтері для одержання протоколу та посилання на вихід із тестової системи.

Комп'ютерна програма контролю знань із дисципліни «Механічне обладнання» завантажується ПК автозапуском із компакт-диску (CD) або безпосередньо відкриттям файлу index.htm, у результаті чого відкриється вікно оглядача Internet Explorer з інтерфейсом початкової web-сторінки (рисунок 1), яка має кнопку «Вхід до тестів».

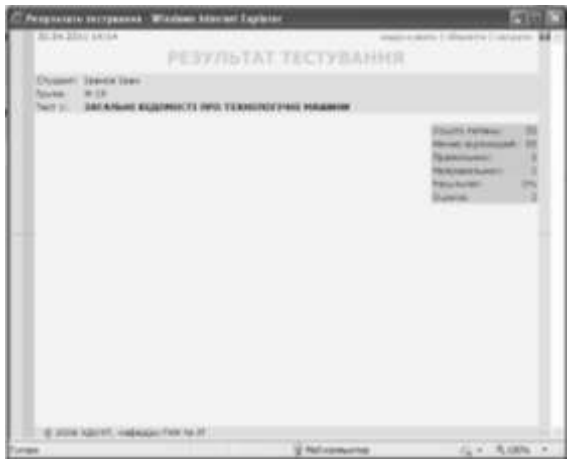

**Рисунок 4 – Фрагмент вікна підсумкової сторінки** 

Під час розробки інтерактивної комп'ютерної програми тестування з дисципліни «Механічне обладнання» використовувалися загальні принципи створення інтерфейсу користувача на предмет зручності та простоти. Ця система працює на будь-якій апаратно-програмній платформі. Вона може використовуватися в локальному варіанті (на окремому комп'ютері користувача) і в мережному (на центральному сервері з можливістю одночасного доступу декількох користувачів).

**Висновки.** Програма контролю знань із дисципліни «Механічне обладнання» дозволяє об'єктивно оцінити досягнутий рівень знань, умінь та навичок під час масової перевірці студентів. Тестові завдання дозволяють впливати на пізнавальну діяльність студентів, забезпечують швидкість проведення контрольних робіт, можуть бути використані під час навчання, самоконтролю та самопідготовки, та надають можливість переконатися в ефективності методу тестування.

## *Список літератури*

1. Былинская, Н. А. Механическое оборудование предприятий общественного питания и торговли [Текст] / Н. А. Былинская, Г. Х. Леенсон. – М. : Экономика, 1985. – 296 с.

Отримано 30.10.2011. ХДУХТ, Харків. © Г.М. Постнов, С.П. Вялкіна, Д.В. Дмитревський, 2011.